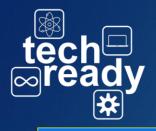

### Troubleshooting on the Dell Tablets

Log in problems

Group policy client service failed the sign-in

Access is denied

# **Access Denied**

- Contact IT Dept
- Temporary Solution-Logging in as CDJH-Pass (AHSpass, CBEpass, 7Milepass)

No logon servers available

# No Logon Server

- If your device is connected but still getting the error message, Restart Device
- If problem persist contact IT Dept.

You are not connected to the wifi if the have one of the icons below

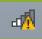

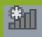

The User Profile
Service failed the logon.
User Profile cannot be loaded.

## ogin Failed

- Restart
- If problem persist contact IT Dept.

Your computer is low on resources, so no new users can sign in. Please use an account that has already been sighed in.

ow on Resources

Restart, If problem persist log on to device as CDJH-Pass (AHS-pass, CBE-pass, 7mile-pass)

## Pop-up Messages

## User Account Control o you want to allow the following program to make Program name: Java Auto Updater Verified publisher: Oracle America, Inc. Hard drive on this computer **Jser Account**

- Requires administrative logins.
- Ignore and close

# Windows

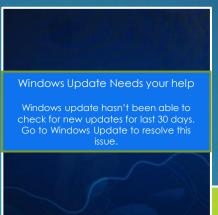

- Updating requires administrative privileges.
- Click/tap on close
- Call ext. 2131 or E-mail the IT Dept.

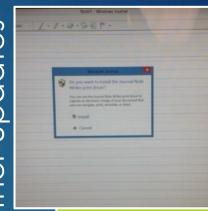

- Requires administrative privileges
- Call ext. 2131 or E-mail the IT Dept.

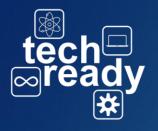

## Other Tips and Solutions

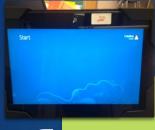

- press the windows button •
- Or click the windows icon from the charm bar on the right side of the screen

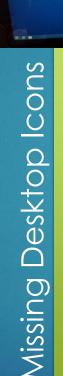

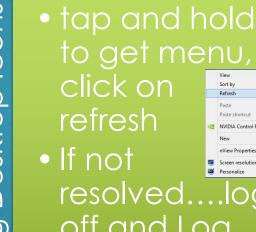

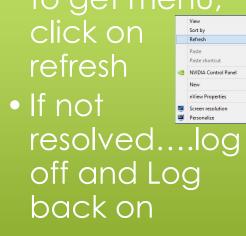

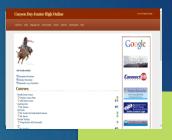

 No menu or URL bar? Press Fn + F11

• Or click on internet options icon \* highlight file and deselect full screen